## **ขั้นตอนการพิมพ์วุฒิบัตร**

**1. ตรวจสอบลำดับ ชื่อ-นามสกุล ผู้ผ่านการอบรมหลักสูตรการเพิ่มขีดความสามารถและทักษะที่จำเป็น ของครูทุกกลุ่มสาระการเรียนรู้ ในการบริหารจัดการคุณภาพและมาตรฐานการศึกษา เพื่อการประกัน คุณภาพ ระดับห้องเรียน ที่ใช้สถานศึกษาเป็นฐาน**

> รายชื่อผู้ผ่านการอบรมหลักสูตรที่ 63094 การเพิ่มขีดความสามารถและทักษะที่จำเป็น ของครูทุกกลุ่มสาระการเรียนรู้ ในการบริหารจัดการคุณภาพและมาตรฐานการศึกษา เพื่อการประกันคุณภาพ ระดับห้องเรียน ที่ใช้สถานศึกษาเป็นฐาน

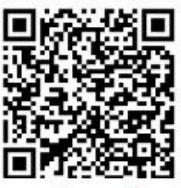

สแกน QR CODE เพื่อดาวน์โหลดวฒิบัตร

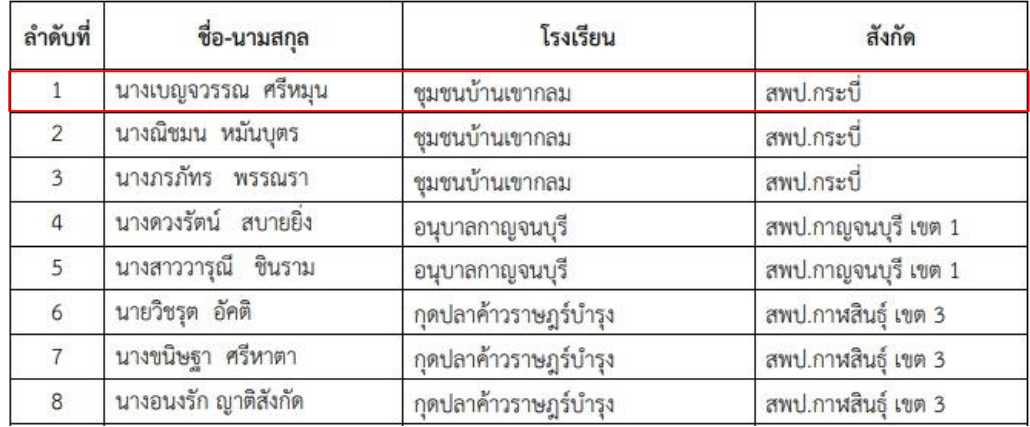

## **2. สแกน QR CODE เพื่อค้นหาวุฒิบัตรของตนเอง ตามลำดับรายชื่อที่แนบ**

รายชื่อผู้ผ่านการอบรมหลักสูตรที่ 63094 การเพิ่มขีดความสามารถและทักษะที่จำเป็น ของครูทุกกลุ่มสาระการเรียนรู้ ในการบริหารจัดการคุณภาพและมาตรฐานการศึกษา เพื่อการประกันคุณภาพ ระดับห้องเรียน ที่ใช้สถานศึกษาเป็นฐาน

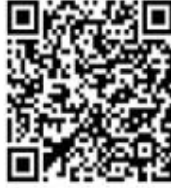

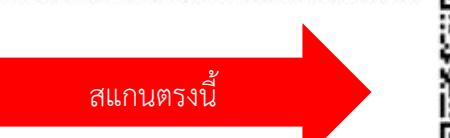

สแกน QR CODE เพื่อดาวน์โหลดวุฒิบัตร

## **3. ค้นหาวุฒิบัตรของตนเองตามลำดับ**

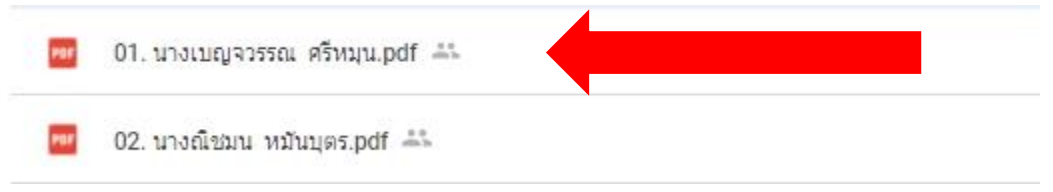

**4. คลิก วุฒิบัตรของตนเองและกรอกรหัสบัตรประชาชน 13 หลัก**

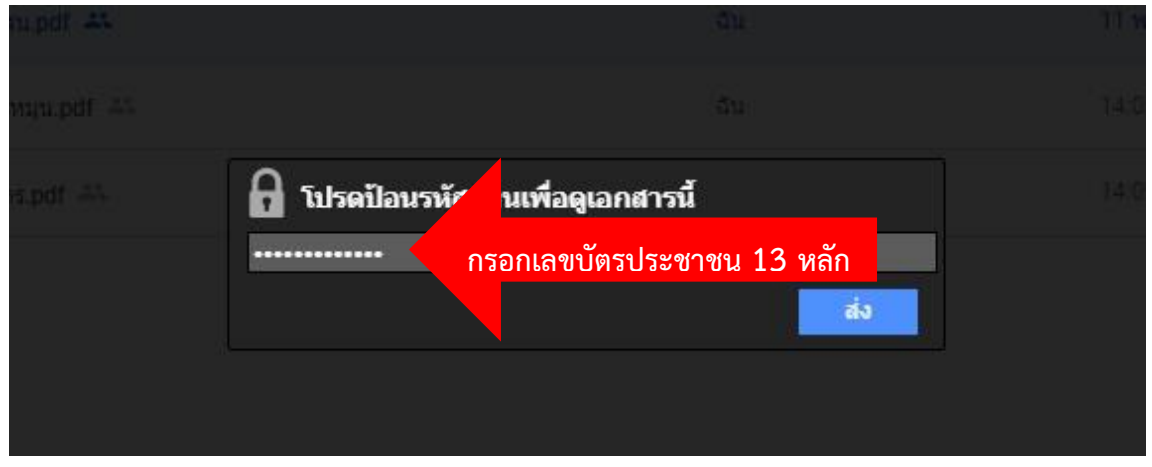

**5. ดำเนินการสั่งพิมพ์วุฒิบัตร ในการพิมพ์วุฒิบัตรจะประกอบไปด้วย ด้านหน้าและด้านหลัง**

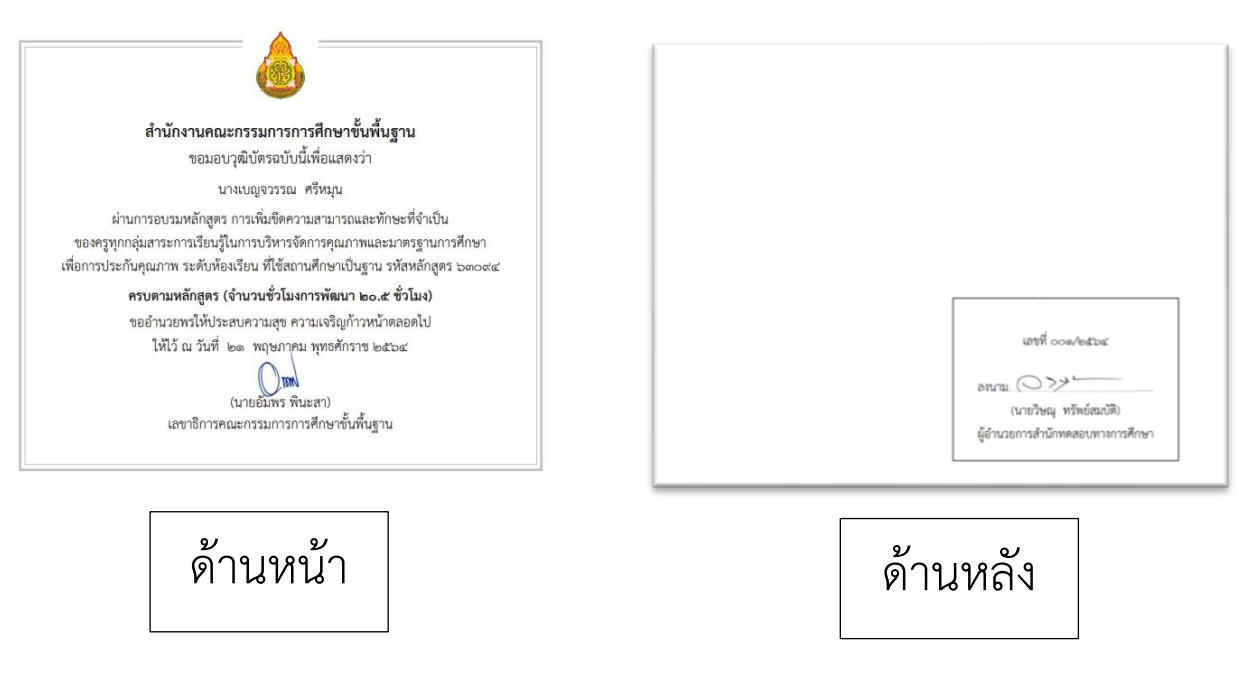